# Webアプリケーションを用いた 電話加入権の管理方法について

エステー化学株式会社

#### ■ 執筆者Profile ■

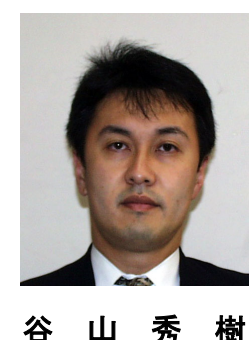

1991 年 エステー化学(株)入社 開発部所属 1998 年 管理部 情報システム課所属 2002 年 現在 コーポレートスタッフ部門 ITグループ所属

■ 論文要旨 ■

 電話加入権について資産管理側と運用管理側で情報を共有しスムーズな運用及び情 報の管理を行なうことを目的とする.

電話加入権は無形固定資産として資産計上されるが,電話番号の使用,休止を繰り 返すうちに実際の運用と資産データが一致しない状況が発生している.そこで資産管 理側の財務グループと運用管理側のITグループにて情報の共有及び管理ツールとし てWebアプリケーションを利用したデータベース管理システムを作成すると同時に, 現状の電話加入権についての調査,整理を行なった.これによりフレキシブルな回線 運用とともにおざなりになりがちな回線使用状況の変更や登録,削除を簡便に行なう とともに使用履歴についても管理できるシステムを構築している

今後は更に他部門と関連する共有データベースについて構築,改良を行なうものと する.

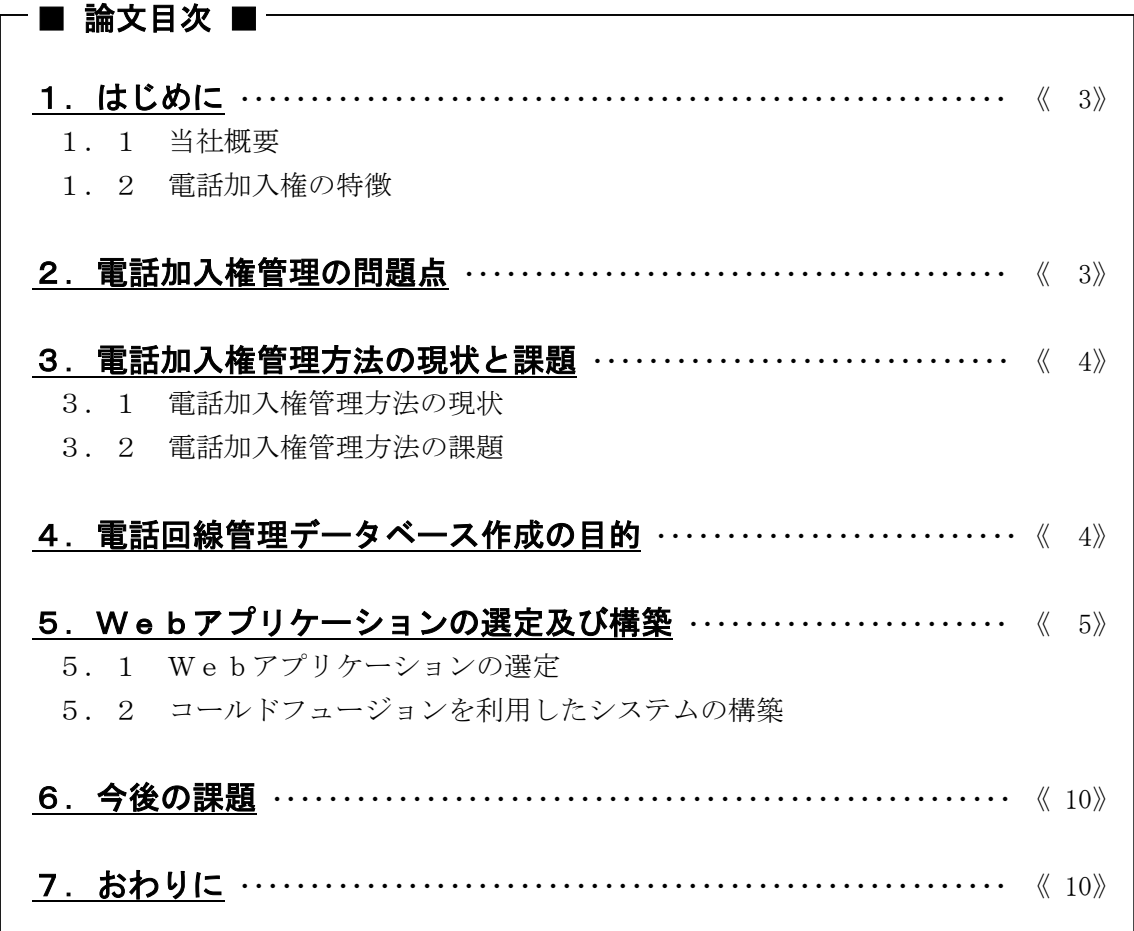

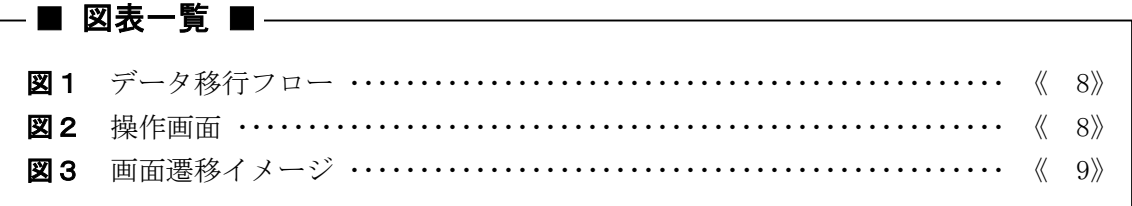

## 1.はじめに

#### 1.1 当社概要

当社は全国に営業拠点を 10 カ所,工場を3カ所に持ち現状で使用している回線数は約 150 回線,休止回線が 80 回線ほどである. 10 年ほど前から営業所数が増え始め,5年前は 更に約 10 カ所の営業所があったが,経営のスリム化とともに現在の状態に落ち着いている. その間に各支店で使用するため購入した電話加入権は,使用と休止を繰り返しその資産情 報が複雑になっていった経緯がある. 私がITグループに異動してからの大きな変化とし て,先に述べた 10 カ所の営業所の統合作業(使用回線の休止作業),本社メタル回線を I NS1500 回線(光回線)に統合(メタル(アナログ,INS64 含む)回線約 60 回線の休 止),大阪支店の移設(アナログ回線約 20 回線休止,新ビル設立時にINS64 回線約 15 回線を休止充当にて開通),R&Dセンター新設(INS1500 回線新設,数本のアナログ, INS64 回線を休止充当にて開通)などが挙げられる.

#### 1.2 電話加入権の特徴

電話加入権は無形固定資産であり,その内容については当社経理部門である財務グルー プによって管理されている. その運用に関してはITグループにて行なわれており、運用 の内容は,新規電話回線の取得,運用回線の休止,休止回線を電話回線へ再充当などとな っている.電話加入権の特徴として,一度取得した電話回線で何らかの理由で回線を止め た場合には,休止状態として保有することが可能である.またその休止回線は休止票とい う形で保有されるが再度電話回線が必要となった場合,休止票を充当することにより再度 使用することが可能である.このような休止と充当を繰り返すことにより資産内訳と運用 状況の不一致が発生しやすいことがわかる.またNTTにおいても電話加入権に対しては 電話番号,もしくは休止番号でのみ管理されているため,加入権に対してその履歴をさか のぼることは現行の一つ前までは可能であるがその前の履歴について調べることは、ほと んど不可能であることがわかった.

## 2.電話加入権管理の問題点

電話加入権の特徴で述べたように使用と休止を繰り返した加入権はその履歴を当社側で 管理しなければならず,特に当社のように営業所の移設,統合などを短期で行なったとき には電話回線管理以外の雑務などにも仕事が及ぶため,回線の休止状況を財務グループに 知らせることが後回しになることが多い.特にNTTに休止依頼を出してから休止票がく るまでにもタイムラグが生じるので休止番号がわかったときには既にほかの業務に手を取 られている場合,どの電話番号がどの休止番号になったかの連絡を忘れてしまう場合があ る.そのほかにも他社とのコミュニケーションの手段としてINS64 回線をパソコン端末 用に引くことが多々あり,業務の都合上短期間で回線取得を依頼する場合がある.このよ うな状況の下で電話関係の担当者が異動などで変わった場合,その情報を正確に引き継ぐ ことができず,しいては資産管理情報と運用情報のギャップが広がってしまうのである. また財務グループにおいてはITグループにて正確に情報を所有しているという思いこみ もあり,一度登録してしまえば頻繁に更新する情報については,ある程度たまってからで

も十分処理できるものと思い,運用情報と資産情報の照会を頻繁にすることがなかったの である.

## 3.電話加入権管理方法の現状と課題

## 3.1 電話加入権管理方法の現状

 私が電話関係の担当になったときには既に事務所の新設がほとんど終わった後であり, 通常の電話加入権では導入できないINS1500 回線の導入までは新規で電話加入権を購入 することはなく,ほとんどすべてが電話加入権の充当,休止作業である.現状の電話加入 権の管理方法は、次のように行なわれている.

- (1) 使用中の電話番号一覧をMicrosoft社のExcelで作成する.休止した場 合はその電話番号についてシートから削除を行ない,充当した場合はそのシートに新 しい番号を加える.
- (2) 休止票を充当済みと充当前のフォルダに分別して保管する.NTTから送付された休 止票を充当前フォルダに入れておき電話回線が必要になった場合その休止票にどの用 途に回線充当したかを記して充当済みフォルダに入れて保管する. この作業はITグループにて行なわれており,充当済みフォルダの休止票からその履 歴を追うことができるがその作業は非常に非効率的であった. またその情報は財務グループには随時に伝えられることがないため財務グループの情 報とITグループの情報がずれる状況が発生していた.

## 3.2 電話加入権管理方法の課題

 当社のクライアント・サーバ系の業務に携わる社員数は5名であり,その人数でネット ワークのインフラ構築から業務サーバや各クライアントパソコンのメンテナンス,管理及 びシステムの構築を行なっているため,電話回線の管理などの定型業務などはできるだけ 省力化していかなければならない.しかし省力化故にその情報の正確性を欠くことがあっ ては管理業務として本末転倒である.そこでできるだけ力をかけずになおかつ正確な情報 を残すために財務グループからもITグループからも簡単に情報を共有でき入力ができる システムが必要となるのである.

## 4.電話加入権管理データベース作成の目的

いままで述べてきたように,従来の管理方法では電話加入権に対してその変更履歴を調 査する場合現状使用している電話番号にあてた休止票から更にその旧電話番号を調査しな ければならず、しかもそれがITグループ内でのみ保有されているため、財務グループに て回線情報を調査するには毎回ITグループに依頼を出さなければならなかった.

そこで今回は次の目的を達成することを検討した.

- (1) 簡単に現状の電話回線情報を検索することができる. いろいろな問い合せに対して固定資産番号,回線品目,電話番号,休止番号,使用状 況などのキーを入れることで必要な情報をすぐに取り出せるようにする.
- (2) 簡単に電話加入権の履歴を検索することができる.

固定資産番号からその電話加入権の履歴を調査したり,昔使用していた電話番号や休 止番号からその固定資産番号を検索できるようにする.

- (3) ITグループの電話加入権管理者がどこからでもアクセスすることができる. 移転作業などほかの事業所にて電話回線の情報を変更する場合,変更情報を直接デー タベースに加えることができれば本社に戻ってから変更作業をする必要がなくなる. 当社では各事業所にIP-VPNにてLAN-WAN網を構築しており,イントラネ ットから利用できるシステムを構築することを検討する.
- (4) 管理情報に新規登録や内容変更があった場合にフレキシブルに登録・変更することが できる.

登録・変更情報を少ない操作でリアルタイムに操作する仕組みの構築を考える.

(5) ITグループと財務グループにおいて簡単に情報を共有することができる. ITグループが変更した情報にフラグをたて財務グループにおいてどの情報が変更さ れたかを簡単に確認できる仕組みを構築する.

これらの目的を達成するための方法としてWebアプリケーションを利用した電話加入 権管理データベースの作成を行なうことにした.

## 5.Webアプリケーションの選定及び構築

## 5.1 Webアプリケーションの選定

私のスキルは,HTMLをとりあえず理解しているほか,簡単なSQLが使用できると いう程度であり,CGIなどを少しかじったこともあるが決してプログラム言語に長けて いるわけではない.そこでその程度のスキルで構築できるWebアプリケーションとして 検討したところ次のアプリケーションを見つけることができた.CLARIS社のファイ ルメーカーPro ver.4及びmacromedia社のコールドフュージョンve r.4.5(当時 Allaire 社)である.この2つのアプリケーションはHTMLに拡張言語 を使用するだけで難しいプログラムを必要とせずWebアプリケーションの構築が可能で ある.

#### 5.1.1 ファイルメーカーPro4の検討

ファイルメーカーProの特徴は,HTML及びその拡張言語であるCDML(クラリ スダイナミックマークアップ言語)を利用することによりHTMLページとファイルメー カーProとの対話が可能になり動的なWebページを簡単に作成することができる.フ ァイルメーカーPro自身がデータベースだけでなくWebサーバとしての機能をもち, ファイルメーカーProをインストールするだけでWebアプリケーションとして使用で きるので非常に小回りが利くアプリケーションであるが,CDMLが独自の仕様であるた めほかのサーバと接続するなどの拡張を考えると私のスキルでは困難なため今回の採用を 見送った.

#### 5.1.2 コールドフュージョンの検討

コールドフュージョンの特徴は,ファイルメーカーProと同様にCGIのようなスク リプトを必要とすることなくHTML及びCFML(コールドフュージョンマークアップ

言語)を利用することでデータベースと連携を持つことができる. ファイルメーカー Pr oとの違いは,コールドフュージョンは単体で動作するわけではなくWebサーバとデー タベースを必要としコールドフュージョン自身はその仲介する役割を担っている.クライ アントマシンからHTMLリクエストを行なった場合は,Webサーバが直接HTMLを 返すが,CFMLを含んだリクエストを行なうとCFML部分がコールドフュージョンサ ーバ上で処理されその結果をHTMLとしてクライアントマシンに返す仕組みを持ってい る.Webサーバマシンにコールドフュージョンサーバをインストールしそこにデータベ ースを接続さえすればCFMLを利用したデータベースの連携が可能となる. 更にメール サーバやファイルサーバを連携することができ,ファイルメーカーProと比較すると非 常に拡張性に富んでいることがわかる.データベースの操作は基本的にSQLが使用でき るため INSERT, SELECT, DELETE, UPDATE などの一般的なSQLを知っていればCFMLタ グと組み合わせることで柔軟な動的ページの作成が可能である.特にコールドフュージョ ンサーバは開発用としてスタンドアローンでインストールする場合,フリーで使用するこ とができるため,私のマシンにパーソナルWebサーバ(Microsoft社)と組み 合わせてインストールし動作確認などを行なうことができた.

今回の電話加入権管理データベースの開発用Webアプリケーションとしてこれらの拡 張性や柔軟なページ作成が可能であることを鑑みてコールドフュージョンを選択した.

#### 5.2 コールドフュージョンを利用したシステムの構築

(1) 構築環境

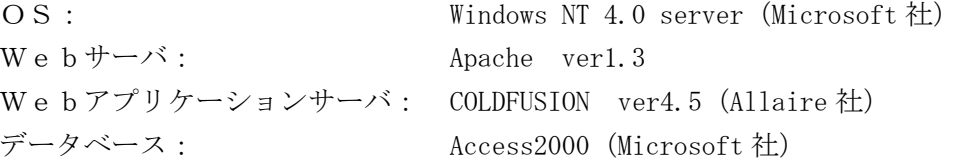

- (2) 構築手順
	- a. 回線情報と固定資産データの照合

 データベース構築の前にすべての情報の整理を行なう.現在使用している電話回線 については今まで利用していたExcelファイルの情報と財務グループにあがって くる請求情報を照合し電話番号,回線種別について整理する. 休止番号は,現状IT グループにて保有している休止票を整理し,NTTに当社名義で保有している回線を 調査してもらい照合を行なう.この作業で作成した現状の回線情報をもとに財務グル ープ保有の固定資産データを照合し,会計士と相談の上,固定資産上にあるが現状回 線にて存在が確認できなかったものを除却処分にして,資産計上が行なわれていない 回線に対して資産の受け入れ処理を行なう.資産の受け入れ処理については国税局ご とに電話加入権の評価額があるので,どの地域で発生した回線かを調べることで,そ の評価額をもって資産計上を行なっている.これらの作業を終えることで現在当社に おいて保有しているすべての回線情報を固定資産データと一致させることができた.

b.運用手順の確認

財務グループとITグループにて運用手順の確認を行なう.運用ルールは次のよう に決める.

・ 固定資産データはすべて今回構築する電話加入権管理データベースに登録する.

- ・ 電話加入権の新規取得,データ変更をイントラネット上で行ない新規取得,休止 変更,充当処理,回線廃止が行なわれた場合は,入力作業と同時に履歴が残るよ うにする.
- ・ 財務グループ確認フラグを用意し,ITグループにて変更作業を行なった場合は, 財務グループで簡単に変更状況がわかるようにする.
- ・ ログイン画面を設け関係者以外がデータベースにアクセスできないようにする.
- c.Access2000 のテーブル作成

 運用ルールに基づいたデータベースのテーブルを作成する.用意するテーブルは管 理者確認用テーブル(テーブル名:admin),電話加入権情報管理用テーブル(テーブ ル名:KAISEN),履歴管理テーブル(テーブル名:RIREKI)である.

管理者確認テーブルには,管理者番号,管理者名,パスワードのフィールドを用意 し,管理者番号とパスワードをログイン画面で入力することでパスワードのチェック と管理者名の取得を行なう.操作履歴にここで取得した管理者名を残すことで誰がロ グインしてその操作を実行したかがわかるようにする.メインの電話加入権情報管理 用テーブルには,財務グループから固定資産番号を含む管理情報のフィールドととも に,ITグループにて必要な電話番号,休止番号,回線種,使用状態のフィールドと 財務グループにて情報を共有するための財務グループ確認フラグを設ける.履歴管理 テーブルには固定資産番号のほかに変更日,使用状態,変更後の電話番号,休止番号, 変更作業者のフィールドを設ける.

電話加入権情報管理テーブルで主キーを設定するにあたり問題が生じた.それは主 キーに固定資産番号を使用すると,主キーには空文字の入力が認められないために新 規電話回線データの入力時には必ず固定資産番号が決まっていないとデータを入力す ることができないのである.電話番号を取得してから財務グループに連絡し当社の固 定資産番号が発行されるまでにタイムラグがあると入力し忘れなどが生じ,当初目的 としていたフレキシブルな運用ができなくなる.そこでこの問題を回避するためにも う一つテーブルを用意することにした.そのテーブルは仮登録回線テーブル(テーブ ル名:TEMP)とし,通常新規電話加入権を取得する場合には休止番号から取得すると いうことはまずないので登録時の電話番号を主キーとして,固定資産番号を空欄にす ることを可能としたテーブルを,電話加入権情報管理用テーブルと同じフィールドを 持つテーブルとして作成する.固定資産番号が入力されなかった場合自動的に仮登録 回線テーブルに内容が登録され,財務グループにて固定資産番号を入力することでそ の内容がメインの電話加入権情報管理テーブルに移行するシステムを作成する.デー タを移行後は、仮登録回線テーブル上のデータを削除するようにする. (図1にデー タ移行フローを示す.)

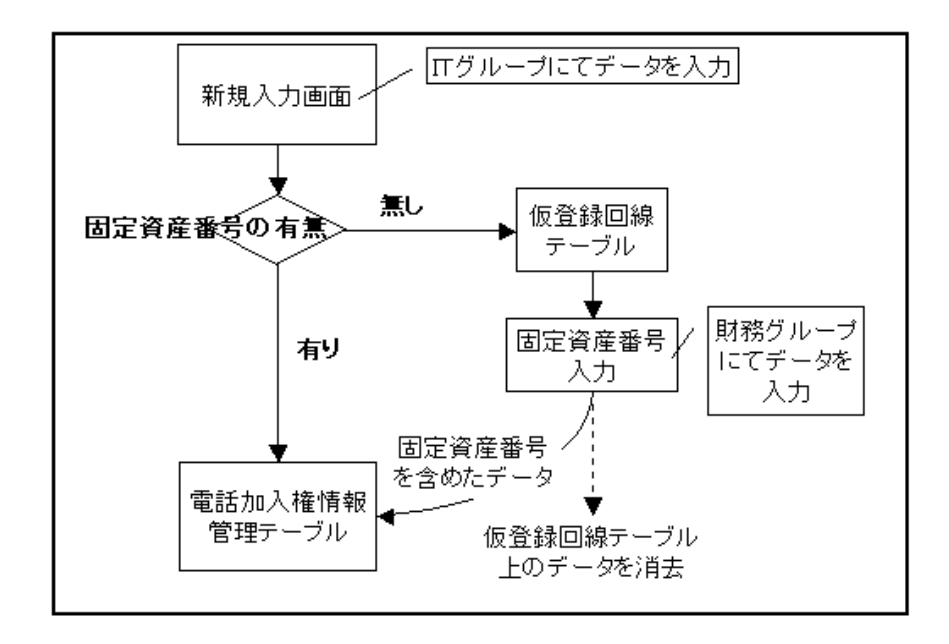

図1 データ移行フロー

d. 操作画面の作成

 操作画面の作成にはmacromedia社のCOLDFUSION STUDI OとULTRADEVELOPERを使用した. まず、画面をフレームで左右2つに 分割し左側をナビゲータ、右側の画面をメインの操作画面とする(図2に操作画面を 示す).

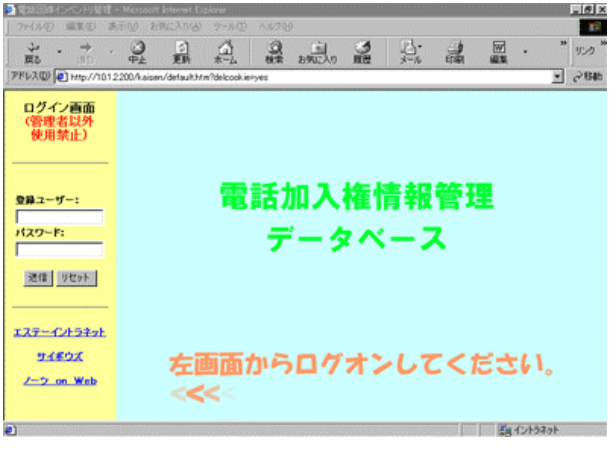

図2 操作画面

ナビゲータ画面の初期画面をログイン画面とし社員番号とパスワードによって認証 作業を行なう.ログイン画面で入力された社員番号をキーとして管理者確認テーブル 上のパスワードを検索し,パスワードが一致した場合にナビゲータ画面にメニューが 現れる. パスワードが一致しなかった場合や社員番号が存在しなかった場合は、再ロ グイン画面を表示するようにする.パスワードが一致した場合には社員番号をクッキ ー変数に渡しそのクッキーが存在する場合のみ各ページにアクセスすることができる.

またこのログイン時の社員情報を元に各データベースに変更を行なった場合、誰が変 更を行なったかを履歴に記録するようにした.

 ログイン後のメニューは回線検索画面,履歴検索画面,新規入力画面,仮登録回線 画面を用意する.(図3に画面遷移イメージを示す.)

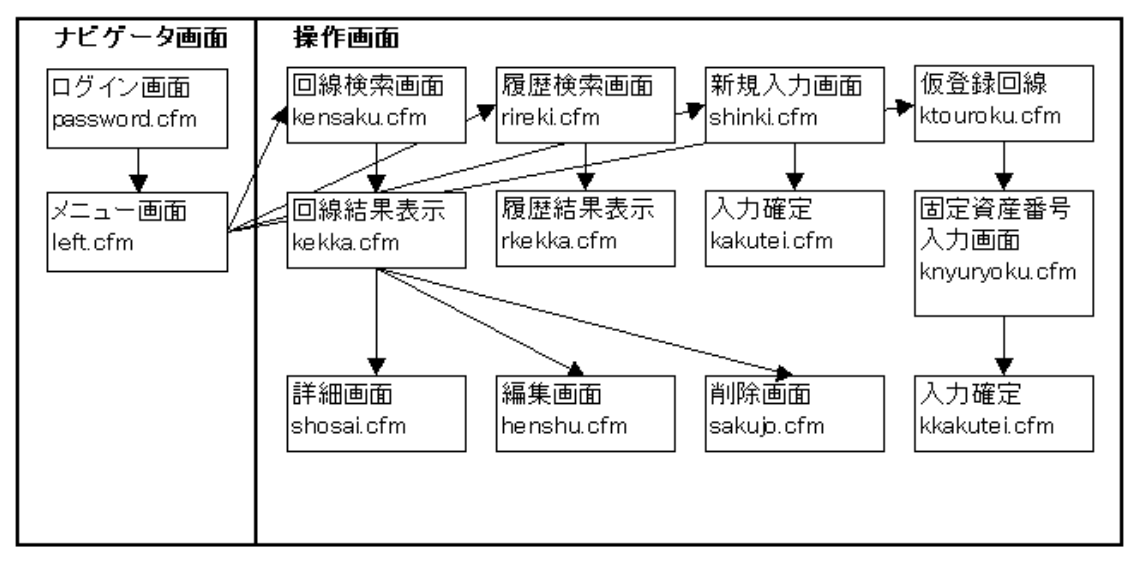

図3 画面遷移イメージ

 回線検索画面では固定資産番号検索のほかに使用状況,回線品目,電話番号,休止 番号などで検索でき財務グループ確認フラグのチェックボックスを設けこのチェック ボックスを利用することでITグループによって変更した情報を素早く確認できるよ うにしている.検索結果は固定資産の状態がわかる最小限の情報を一覧表で表してあ り各データの固定資産番号をクリックすることでその固定資産番号に関する詳細デー タを表示するようにする.またデータの後ろに編集ボタンと削除ボタンを設け編集ボ タンを押すことで編集画面に移行し,削除ボタンで削除画面に移行する.

 編集画面では固定資産番号,回線取得日及び取得価格の項目を固定とし,そのほか の情報をすべて変更可能としている。この画面で加入権の状態を使用から休止へ変更 したり休止を復活させたりした場合に,履歴データベースへ書き込みが自動的に行な われるようにプログラムを行なうのであるがそのほかの変更があった場合(例えば入 力間違いなど)は履歴データベースに書き込まれると後から履歴データベースが非常 に煩雑になってしまう.そこで使用状態(使用・休止)が変わった場合のみ履歴デー タベースに書き込むようにプログラムを行なった.これで履歴データベースは電話加 入権の使用状況の変遷だけ書き込まれるために後の検索で非常に見やすくなるのであ る.削除画面では誤って消去されることのないように確認用のデータ欄と消去用のパ スワード入力欄を設け消去パスワードを入れないと消すことができないようにしてい る.これで第三者にデータを消されることを予防できる上に,画面で消去してもよい か内容を確認の上,一呼吸おいてから消去することが可能である.

 履歴検索画面では,新規回線入力時,使用状態変更時そして加入権削除時に書き込 まれた情報を検索することができるようにする.固定資産番号を入力して検索するこ とでその加入権の変遷と誰がその操作を行なったかについてすぐに知ることができる.

 新規入力画面はテーブル作成時に述べたように固定資産番号の入力の有無から電話 加入権情報管理テーブルと仮回線登録テーブルに分けて入力されるようにする.通常 の運用では電話回線取得時に固定資産番号がわかることはまずないため、回線情報は 仮登録回線テーブルに登録される.仮登録テーブルに登録されると一時的に仮登録画 面に情報があらわれ財務グループでは定期的に財務グループ確認フラグのチェックと 仮登録画面をチェックすることでITグループの入力情報がわかるようになる.仮登 録画面で固定資産番号及び財務グループの管理情報を入力すると自動的に電話加入権 情報管理テーブルに登録され仮登録画面の情報が削除されるようにプログラムを行な った.

e.データ入力及び動作確認

 a.で作成した回線情報をすべて入力し運用ルール及び当初の目的に合致した動作 が問題なく行なわれるかの確認を行なう.動作が問題なく行なわれたことを確認した 後に運用サーバにデータベースを登録しソースを移行した.早速本社でのINS回線 に休止作業が行なわれたのでその回線情報の変更を行ない財務グループとの連携が簡 単に図れるとともに少ない作業で簡単に変更できることを確認することができた.

これらの構築作業を終えて当初目的としてあげていた簡単な情報の検索・入力と履歴の 検索を達成し,なおかつスピーディーな財務グループとの情報共有を達成することができ たのである.

## 6.今後の課題

 今回は電話加入権というあまり一般的でない題材を扱ったが,このような定型業務であ りながら不定期で入る仕事などはできるだけ簡略化を行ないたいものである.今回コール ドフュージョンを用いてWebアプリケーションを作成したところデータ整理を除くプロ グラムに要した期間は2週間弱で行なうことができる.更に習熟すれば期間を短縮するこ とが可能であると思われる.また検索のエンジンなどは一度プログラムを作成してしまえ ば使い回しがきくので非常に便利である.更にデータの外部ファイルへの書き出しやメー ルサーバとの連携ができることから入力内容をメールなどで自動的に転送することも可能 であり様々な用途を考えることができる.短い開発期間で利用できるアプリケーションと してほかの定型業務などで不便なものをピックアップし開発を行なうとともにスキルの向 上を目指していきたい.

## 7.おわりに

Webアプリケーションによるシステム構築が今回のメインの内容であるが作業として 一番大変だったことは固定資産番号と電話加入権情報の照合であった.情報が増えていっ たときの管理に対するパソコンの有効性を痛感している.一番大変であった電話加入権の 整理にあたり御協力いただいたNTT東日本(株)及び財務グループにこの場をかりて感謝 の意を表したい.

## 参考文献

[1] 河野 哲男 監修:"COLDFUSION入門 第2版",日経BP社, (2001.3.6)